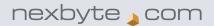

# neximage DHTML Image Editor

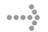

# product information

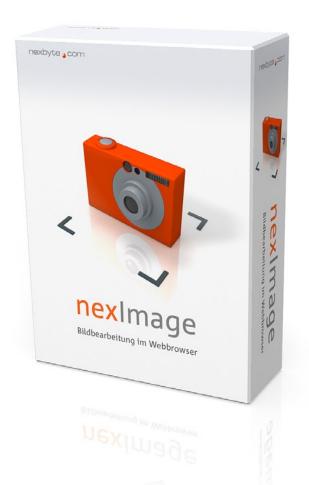

http://www.neximage.com

Idea, Concept, Design, Implementation © by nexbyte gmbh

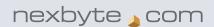

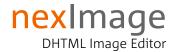

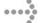

## product profile

nexImage is a new image processing software which has been developed to run in a web browser. The most common image manipulations can be carried out with nexImage in order to convert bitmap files to an internet-suitable size and format. nexImage does not require any plug-in or Java VM.

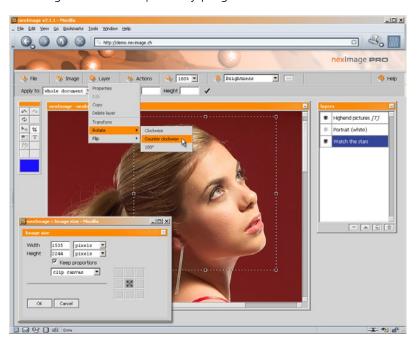

## Operating systems

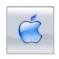

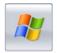

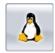

#### Webbrowsers

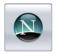

Netscape Version 4.0 and up

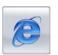

Internet Explorer Version 4.0 and up

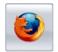

Mozilla / Firefox Version 1.0 and up

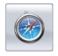

Safari Version 1.0 and up

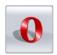

Opera Version 7.0 and up

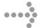

## product value

In a time of content management, media asset management and digital cameras, fast and user friendly editing of pictures is of increasing importance. nexImage makes this all possible.

Image manipulation without software installation and complicated licensing is the main philosophy of nexImage. Open your web browser, type in your link and start editing a picture.

nexImage suits all requirements for the integration in existing CMS- and MAM solutions and extends their functionality with a unique technology.

## ••••

## product compatibility

During the development of nexImage a big focus was given on the browser and platform compatibility.

The result is a fast and stable application which only requires a web browser of at least the 4th generation to work with.

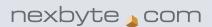

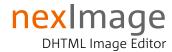

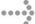

## key features

nexImage provides the necessary functions to publish images from your digital camera with an existing content management system or to optimize them for the web.

## File management

The integrated file namager lists image files from configured server resources 1) and lets you open them for editing. For quicker selection nexImage generates a thumbnail and shows details like image size, file format and modification date.

nexImage also provides functionality to upload images from a local drive <sup>2)</sup> or form an URL and store them on the server after processing.

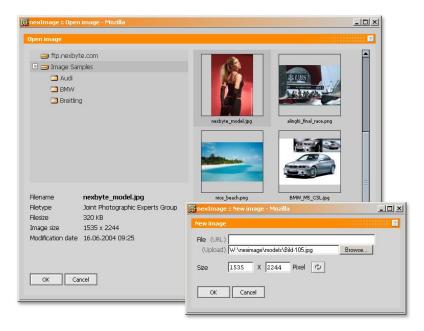

## Legend

- 1) nexImage also allows accessing FTP servers.
- Local disc drives like hard discs, floppy drives, CF-cards.

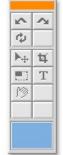

**Toolbox** 

Further key features of nexImage are located in the toolbox. Functions like «move», «crop», «scale» or the text tool can directly be applied to a single layer or the whole image.

nexImage supports unlimited undo and redo steps.

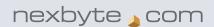

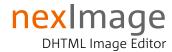

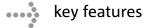

## Cut and crop like usual – but in the web browser

With the crop tool you can cut an image to the desired size. The crop frame can be drawn up with the mouse just like in all usual imaging programs.

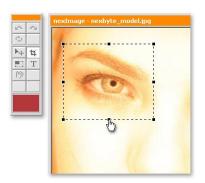

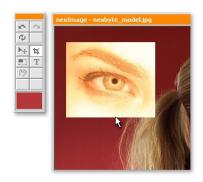

## Scaling

To resize a single image layer, nexImage shows up a frame with anchor points. Drag these boxes to scale the image to the desired size. A preview is displayed in realtime, the final rendering will be done afterwards.

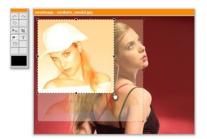

## **Image filters**

Using the filter menu, you can apply an image filter <sup>1)</sup> to the selected layer. Filters like «auto contrast», «color correction» or «blur» are available.

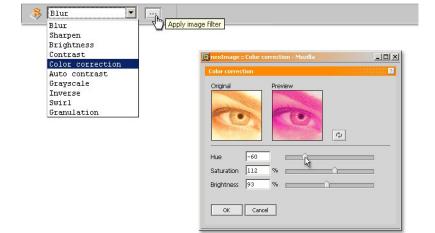

## Legend

We extend the function range of nexImage constantly.

> Get updated at: http://www.neximage.com

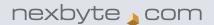

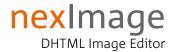

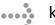

## key features

#### **Zoom function**

With nexImage you can zoom the workspace of your image. For example to check your image or for accurate positioning. Use the scrollbars to shift the close-up to the desired position.

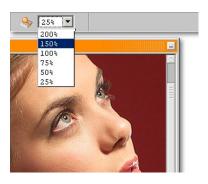

## Multiple layers

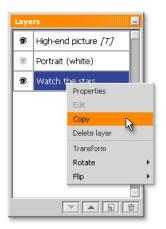

nexImage works with moveable textand image layers. Every layer has several options like visibility, opacity, color and many more.

The position and the characteristics of each layer can be changed. It's also possible to add new layers or delete existing ones.

## **Color selector**

With the nexImage color selector you will be able to define the color of your background layer, the font color or the color of lines. Set your colro with the rulers or enter directly RGB- or hexadecimal color values.

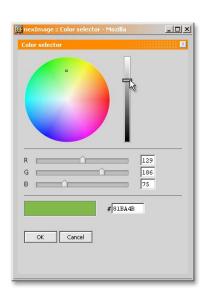

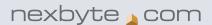

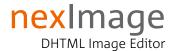

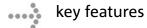

#### Text tool

The text tool lets you set or change the typeface, the size, the color or the alignment of your individual text and place it as a layer on the image. Through the administration platform an entitled user can import own fonts <sup>1)</sup> into nexImage.

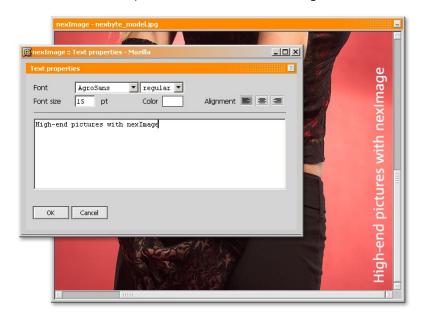

## **Skins**

The graphical user interface of nexlmage can be adjusted to the layout of your software if necessary. Beside the perfect technical integration this lets the user work within his well-known visual environment.

nexImage also offers the possibility to set individual permissions for tools and functions to different user groups. With this feature you can scale down the application's functionality to the needs of the users.

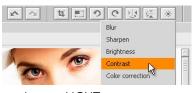

nexImage LIGHT

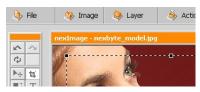

nexImage PRO

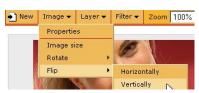

xobix CMS (swissinfo.org)

## Legend

- The following font types are supported in neximage:
  - TrueType
  - Type 1
  - Windows FNT

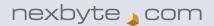

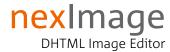

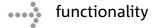

## **File functions**

- save to target: local disc drive server ressource
- open from: nexImage-saved images including layers existing image files in most common formats

## Layers and image

- ▶ clip
- scale
- ▶ rotate in 90° steps (clockwise/counter clockwise)
- flip (horizontally/vertically)
- position
- image filter/color correction
- unlimited undo/redo

## **Image options**

- background color
- quality (compression)

## Layer options

- create new image layer 1)
- create new text layer
- ▶ delete
- show/hide
- change position (z-axis)
- opacity
- duplicate

## manual transformation (keyboard input)

- image size
- x/y positioning (relative/absolute)
- scale
- ▶ rotate

#### Legend

1) Image source can be a local disc drive or a URL.

## **Batch processing and actions**

- record and save
- ▶ apply to single/multiple images and folders